## **Руководство быстрой перенастройке интерфейса сканеров серии 1500/1500WA с прошивкой V1.12 & Kernel v1.05 и выше и сканеров 1502**

При первом подключении сканера к ПК, следует сконфигурировать Ваш сканер на тот тип интерфейса, который в данный момент используется при подключении к ПК.

Конфигурирование осуществляется путѐм поочерѐдного (последовательного) считывания сверху вниз настроечных штрих кодов в выбранном разделе.

Активация интерфейса подключения **Разрыв Клавиатуры (Keyboard Wedge) и USB HID**:

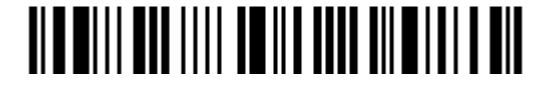

Войти в режим конфигурирования

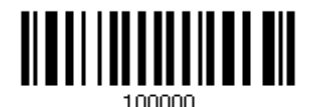

Активировать и далее выбрать тип используемой клавиатуры

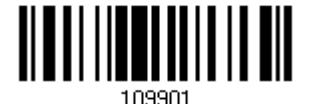

Выбрать по умолчанию тип клавиатуры PCАТ (US)

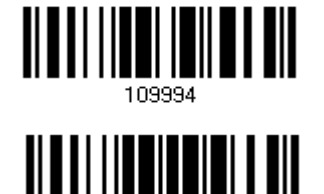

Подтвердить выбор типа клавиатуры

Выйти из режима конфигурации с сохранением изменений

Активация интерфейса подключения типа **RS232 и USB Virtual Com (VC):**

*Параметры СOM порта по умолчанию: 115200 bps, 8 bits, No parity, 1 stop bit, none Flow Control*

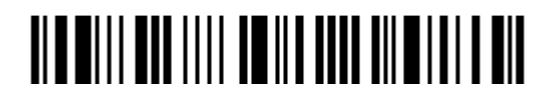

Войти в режим конфигурирования

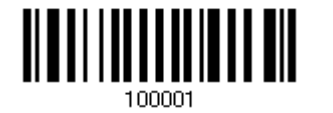

Активировать интерфейс RS232

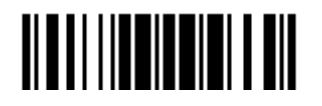

Выйти из режима конфигурации с сохранением изменений